# Navigating OASIS

Everything you need to know about the system!

# Key Features

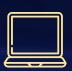

### Home Page

Very first screen displayed when logging onto Oasis.

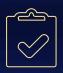

#### Degree Worksheets

Major Evaluation Form that will be used to track degree progress.

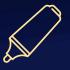

#### Academic Plans

3 Quarter and Graduation plans found under Forms & Petitions

## OASIS

Logging onto
 OASIS will take
 you to a screen
 that looks like
 this- the Home
 Page

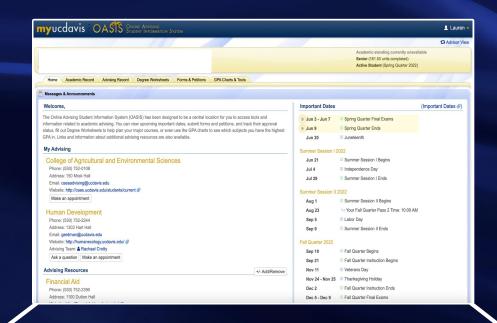

#### **My Advising**

- Find your main points of contact for advising assistance:
  - o College of Agricultural and Environmental Sciences
  - HDE, CRD, LDA, or SED

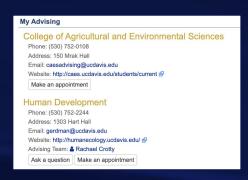

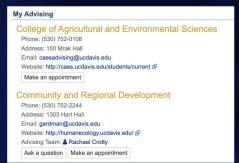

# Phone: (530) 754-8628 Address: 135 Hunt Hall Email: scheney@ucdavis.edu Website: http://humanecology.ucdavis.edu/lda/index.html Make an appointment Sustainable Environmental Design Phone: (530) 754-8628 Address: 135 Hunt Hall Email: scheney@ucdavis.edu Website: http://humanecology.ucdavis.edu/lda/academic\_programs/sed/index.html Phone: (530) 754-8628

Landscape Architecture

Make an appointment

#### **Advising Resources**

- Find contact and other important information for different campus resources
- Can add or remove certain resources based on needs

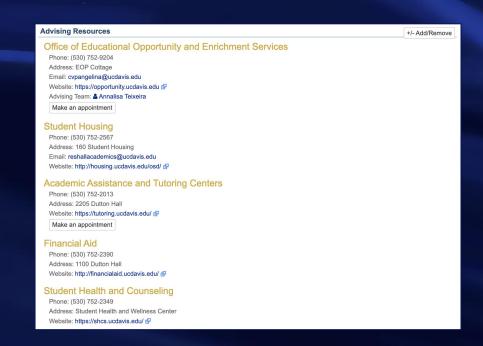

#### **Quick Links**

- Hyperlinks to other helpful student applications
  - Schedule Builder
  - Message Center
  - MyDegree
  - o MyBill
  - MyAwards

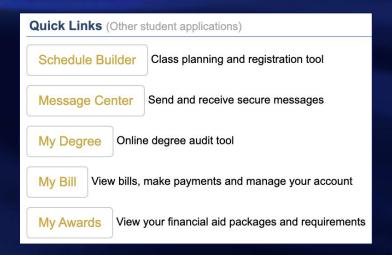

#### **Important Dates**

- List of important deadlines throughout the year
- Link in right hand corner takes you to the Academic and Administrative Calendar

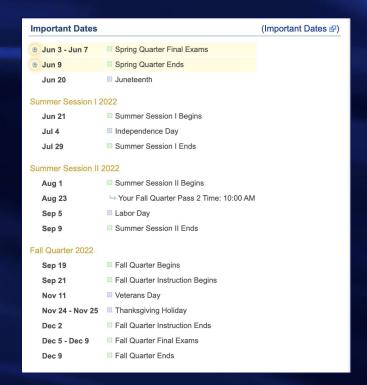

### Academic Record

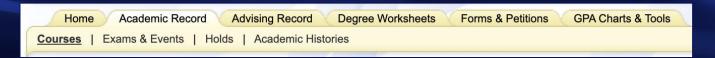

- From the Oasis homepage, you can click on your Academic Record
- View all undergraduate courses and totals under <u>Courses</u>
  - Units
  - o GPA
- View all exams to check if you have satisfied university requirements under <u>Exams & Events</u>
- Can also view holds and academic histories under this tab

### Academic Record

- Sample of student's academic record
  - o Includes terms, courses, units, grades, and GE areas
  - Can also find academic totals on right hand side

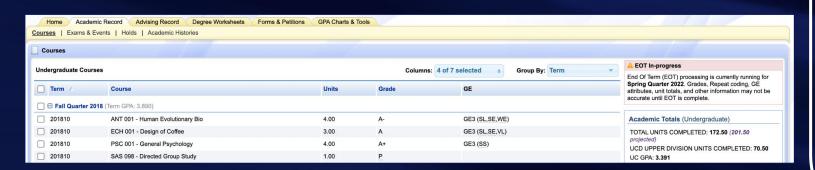

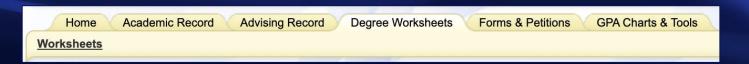

- From the Oasis homepage, you can also click on Degree
  Worksheets, which will take you to your Major Evaluation
  form
- This form is used by both student and major advisor to track progress
- "Huge check-list" of all major requirements

- After clicking Degree Worksheets, the page on the left will appear
- Every student should have a saved worksheet, but you can begin a new one by clicking where the red arrows are

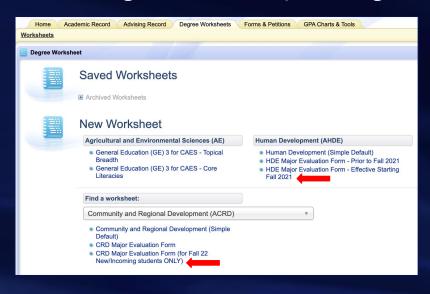

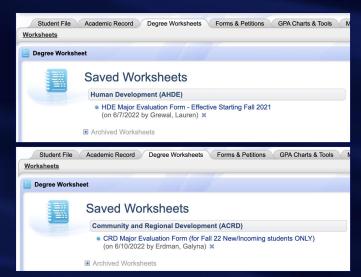

- Features are identical for LDA and SED students
- Every student should have a saved worksheet, but you can begin a new one by clicking where the red arrows are

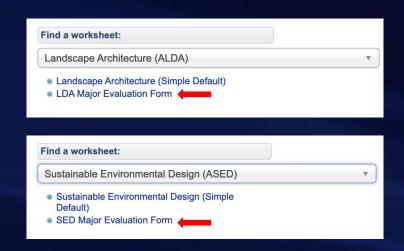

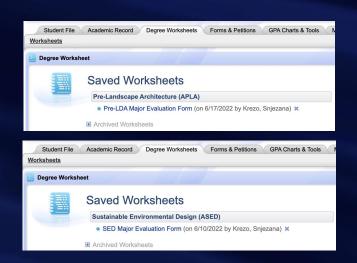

- You are responsible for filling out what courses you take and what areas you have completed. Be sure to save at the bottom each time!
- Utilize the links embedded in the form to help you

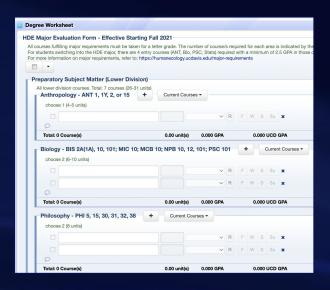

| Degree  | Worksheet                                                                                                    |                                                                               |                 |        |       |      |      |        |                                                                                  |                |  |
|---------|----------------------------------------------------------------------------------------------------|-------------------------------------------------------------------------------|-----------------|--------|-------|------|------|--------|----------------------------------------------------------------------------------|----------------|--|
| CRD Maj | jor Evaluation Form (for Fall 22 Ne                                                                                                    | w/Incoming students C                                                         | NLY)            |        |       |      |      |        |                                                                                  |                |  |
|         | •                                                                                                    |                                                                               |                 |        |       |      |      |        |                                                                                  |                |  |
| Prepa   | aratory Subject Matter                                                                                                    |                                                                               |                 |        |       |      |      |        |                                                                                  |                |  |
| Pr      | reparatory Subject + Cur                                                                                                    | rent Courses ▼                                                                |                 |        |       |      |      |        |                                                                                  |                |  |
|         | 6 courses required (20 units):<br>CRD 1 (4 units) ; PLS 21 (3 units); ECN 1A or 1B (4 units); ANT 2 or SOC 1 (5 units); STA 13 (4 units) |                                                                               |                 |        |       |      |      |        |                                                                                  |                |  |
| ш       |                                                                                                    |                                                                               | ~               | R      | F     | W    | S    | Su     | ×                                                                                |                |  |
| ш       |                                                                                                    |                                                                               | ~               | R      | F     | W    | S    | Su     | ×                                                                                |                |  |
| ш       |                                                                                                    |                                                                               | ~               | R      | F     | W    | S    | Su     | ×                                                                                |                |  |
| ш       |                                                                                                    |                                                                               | ~               | R      | F     | W    | S    | Su     | ×                                                                                |                |  |
| ш       |                                                                                                    |                                                                               | ~               | R      | F     | W    | S    | Su     | ×                                                                                |                |  |
|         | P                                                                                                    |                                                                               |                 |        |       |      |      |        |                                                                                  |                |  |
| T       | otal: 0 Course(s)                                                                                                    | 0.00 unit(s)                                                                  | 0.000 GPA       |        |       | 0    | .000 | UCD    | GPA                                                                              |                |  |
|         | 2 courses required (8 units). Choose from: E                                                                                             | Current Courses   ENL 3; UWP 1, 1Y 48, 49; CO uss for this requirement - e.g. | if your CompLit | t or E | nglis | h AP | scor | e of 4 | or 5 is articulated ENL 3 and UWP 1, you'll have to take an additional lower div | English class. |  |
|         |                                                                                                    |                                                                               | ~               | R      | F     | W    | S    | Su     | ×                                                                                |                |  |
| Т       | otal: 0 Course(s)                                                                                                    | 0.00 unit(s)                                                                  | 0.000 GPA       |        |       | 0    | .000 | UCD    | GPA                                                                              |                |  |

### Forms & Petitions

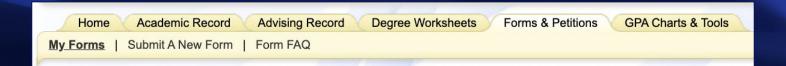

- Another useful thing you can access from the Oasis homepage are your Forms & Petitions
- This is where you can find your academic plans after meeting with an advisor
- There will be two copies of each form- one for advising purposes and one for students to make edits

### Forms & Petitions

- Sample plan for CRD Freshman (similar for HDE/LDA/SED)
  - Includes 3 quarters of courses along with notes
  - Plans are developed using unofficial records

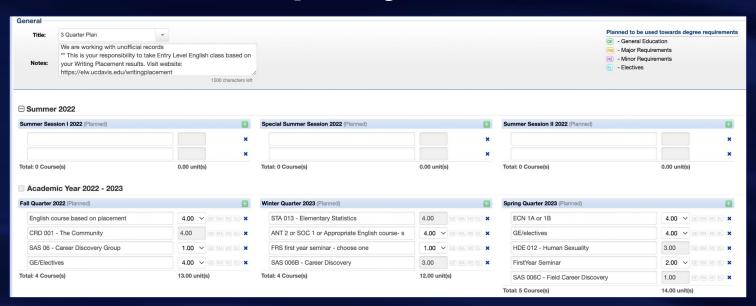

### **GE Search Tool**

- Many first year students take GE or elective courses
- Utilize the GE search tool to find the perfect class for you
- College: CAES Subject: ALL Level: 001-099 Run Report
- List of courses will appear along with units and the areas that the class will satisfy. Reminder: GEs are up to you!

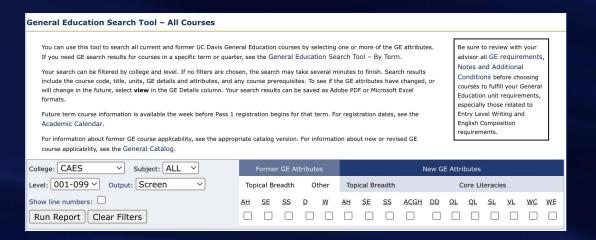

- Major Website includes a ton of helpful information!
- Navigate to Human
   Development,
   Community and Regional
   Development, or
   Landscape Architecture +
   Environmental Design by
   hovering over the
   Academic Programs tab

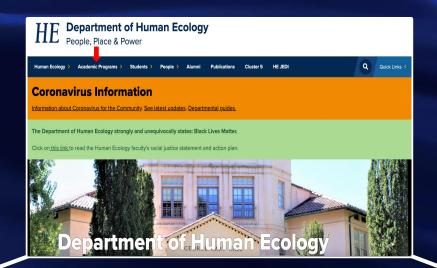

 For both HDE and CRD students, you can find detailed information on major requirements, internships, research, and much more!

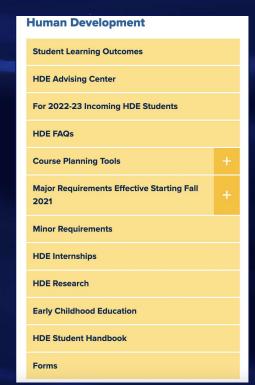

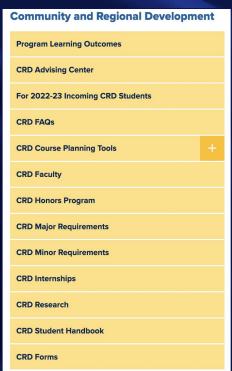

For LDA and SED students, you can find detailed information on major requirements, senior projects, facilities, and much more!

| Landscape Architecture  | + |
|-------------------------|---|
| LDA Students            | + |
| Academic Advising       | + |
| Facilities + Resources  | + |
| LA+ED FAQs              |   |
| New Student Orientation |   |

| Sustainable Environmental Design | + |  |  |  |
|----------------------------------|---|--|--|--|
| SED Students                     | + |  |  |  |
| Academic Advising                | + |  |  |  |
| Facilities + Resources           | + |  |  |  |
| LA+ED FAQs                       |   |  |  |  |
| New Student Orientation          |   |  |  |  |

- One of the most important features on our website is the Advising Center tab
- Can find the link to our Ask an Advisor drop in hours every Thursday from 9-12pm or use the links to schedule an appointment
- Can also find contact information for Staff Advisors, Peer Advisors, and our Internship Coordinator

#### Ask an Advisor!

EVERY THURSDAY VIA ZOOM (9AM - 12PM)

Meeting ID: 991-3668-5625

#### Galvna Erdman

Email: gerdman@ucdavis.edu
Phone: 530-752-2244
Office Location: 1303 Hart
Advising Hours: By Appointment

#### lana Krezo

Email: skrezo@ucdavis.ed

Phone: 530-752-9322 Office Location: 1302 Hart

Advising Hours: Monday - Friday, 9AM - 4PM

If you're a declared HDE major, make an appointment via OASIS. Otherwise, please call or email to make an appointment.

#### Rachael Crotty

Email: rscrotty@ucdavis.edu

Phone: 530-752-1321
Office Location: 1303 Hard

Advising Hours: By Appointment

Rachael is available for appointments only with declared HDE majors. Make an appointment via QASIS, phone or by submitting an appointment (equest form.

## Reminder!

- Can only schedule an appointment with one of our major advisors after completing the following:
  - o Aggie 101
  - o Quiz
  - o Canvas Training

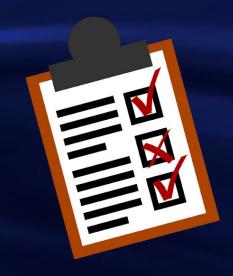

# Thank you!